## **Laat firefox gedownloade bestanden herkennen**

Het is heel irritant dat Mozilla Firefox nooit weet welk programma het moet gebruiken om een bestand te "openen" dat je zojuist hebt gedownload. Ook werkt het context menu "Open containing folder" in het Downloads overzicht niet.

Met hulp van "xdg-open" kun je de integratie van Firefox met je Bureaublad Omgeving verbeteren:

- 1. Stop firefox als het actief is
- 2. Verwijder of hernoem de *mimetypes cache* (dat is waar firefox zijn instellingen over bestandsassociatie bewaart):

\$ rm ~/.mozilla/firefox/<yourprofile>/mimeTypes.rdf

- 3. Start firefox weer
- 4. Download een willekeurig bestand als je dat nog niet eerder gedaan had met firefox
- 5. Open dat bestand via het "Tools > Downloads" menu (door met de rechter muisknop te klikken en "Open" te selecteren).

Als firefox dan vraagt naar de applicatie waarmee het bestand geopend moet worden, moet je doorklikken naar (of intiepen) "/usr/bin/xdg-open", en daarbij moet je ook de een vinkje zetten bij "Onthoud je keuze".

Nadat je Firefox op die manier geconfigureerd hebt, zullen zowel de "Open" als "Open containing folder" context menus werken zoals verwacht. Wanneer je KDE gebruikt als Bureaublad Omgeving dan kun je je voorkeurs-programmas instellen via KDE's "bestands associaties".

De zelfde truuk werkt ook voor Mozilla Seamonkey.

## **Bronnen**

- Origineel artikel van [Eric Hameleers](https://docs.slackware.com/wiki:user:alienbob)
- Overgenomen uit een artikel van [Alien Pastures](http://alien.slackbook.org/blog/make-firefox-understand-downloaded-files/).
- Gebaseerd op een hint in een [discussie op LinuxQuestions.org](http://www.linuxquestions.org/questions/slackware-14/make-firefox-aware-of-kde-apps-615686/#post4627197)

[howtos](https://docs.slackware.com/tag:howtos), [software](https://docs.slackware.com/tag:software?do=showtag&tag=software), [author alienbob](https://docs.slackware.com/tag:author_alienbob?do=showtag&tag=author_alienbob)

From: <https://docs.slackware.com/>- **SlackDocs**

Permanent link: **[https://docs.slackware.com/nl:howtos:software:firefox\\_downloaded\\_files](https://docs.slackware.com/nl:howtos:software:firefox_downloaded_files)**

Last update: **2012/10/30 13:56 (UTC)**

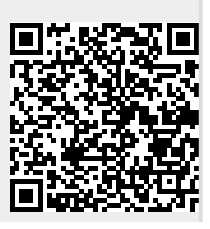

Last update: 2012/10/30 13:56 (UTC) nl:howtos:software:firefox\_downloaded\_files https://docs.slackware.com/nl:howtos:software:firefox\_downloaded\_files